## PLANS JURCE®

## **Filters Main Menu**

This menu identifies filters applied on report; visual icon designates usage

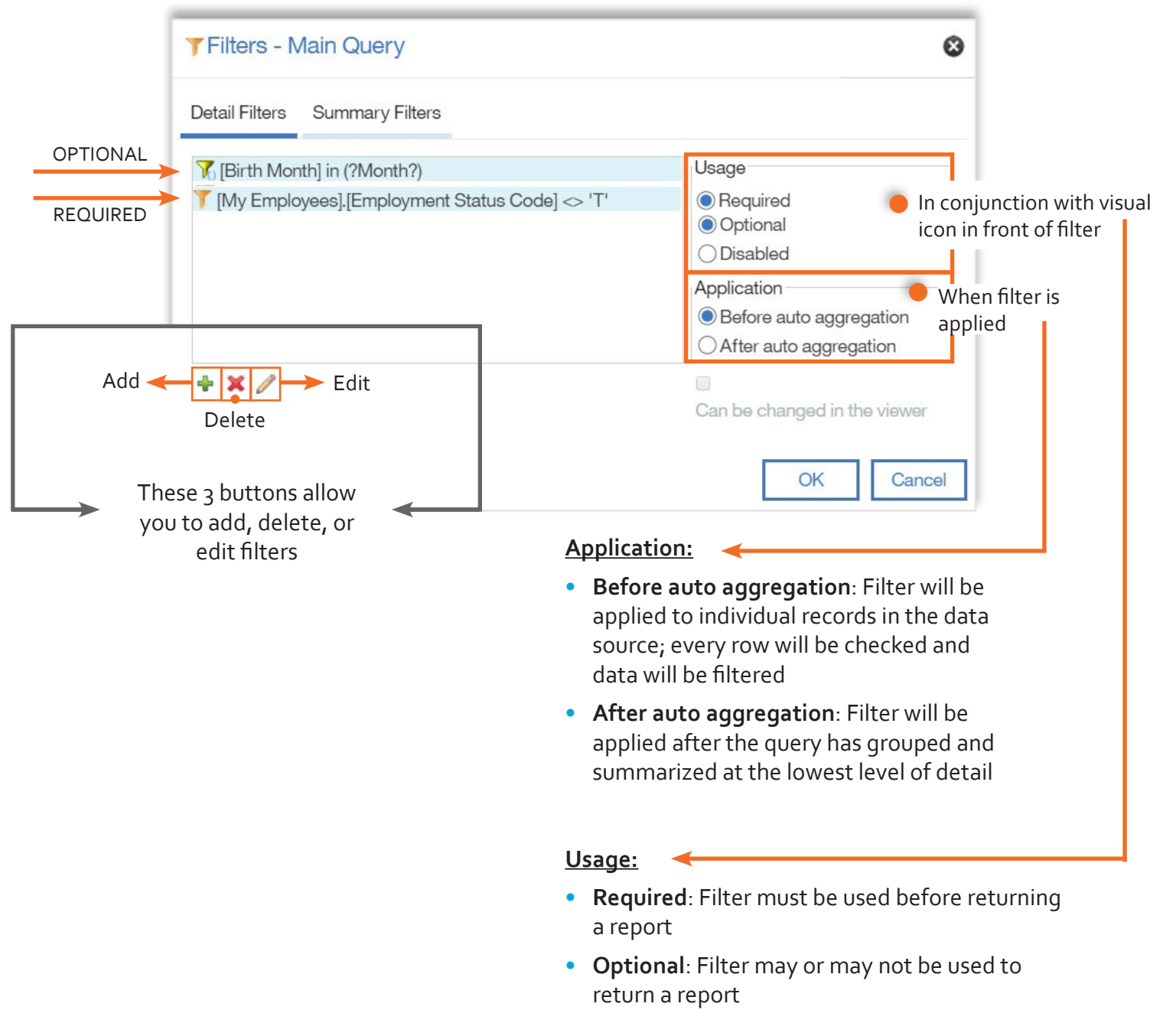

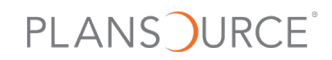

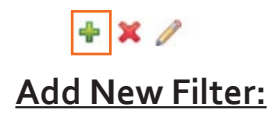

**A.** Advanced Option: Build on data **not** in column and uses advanced calculations

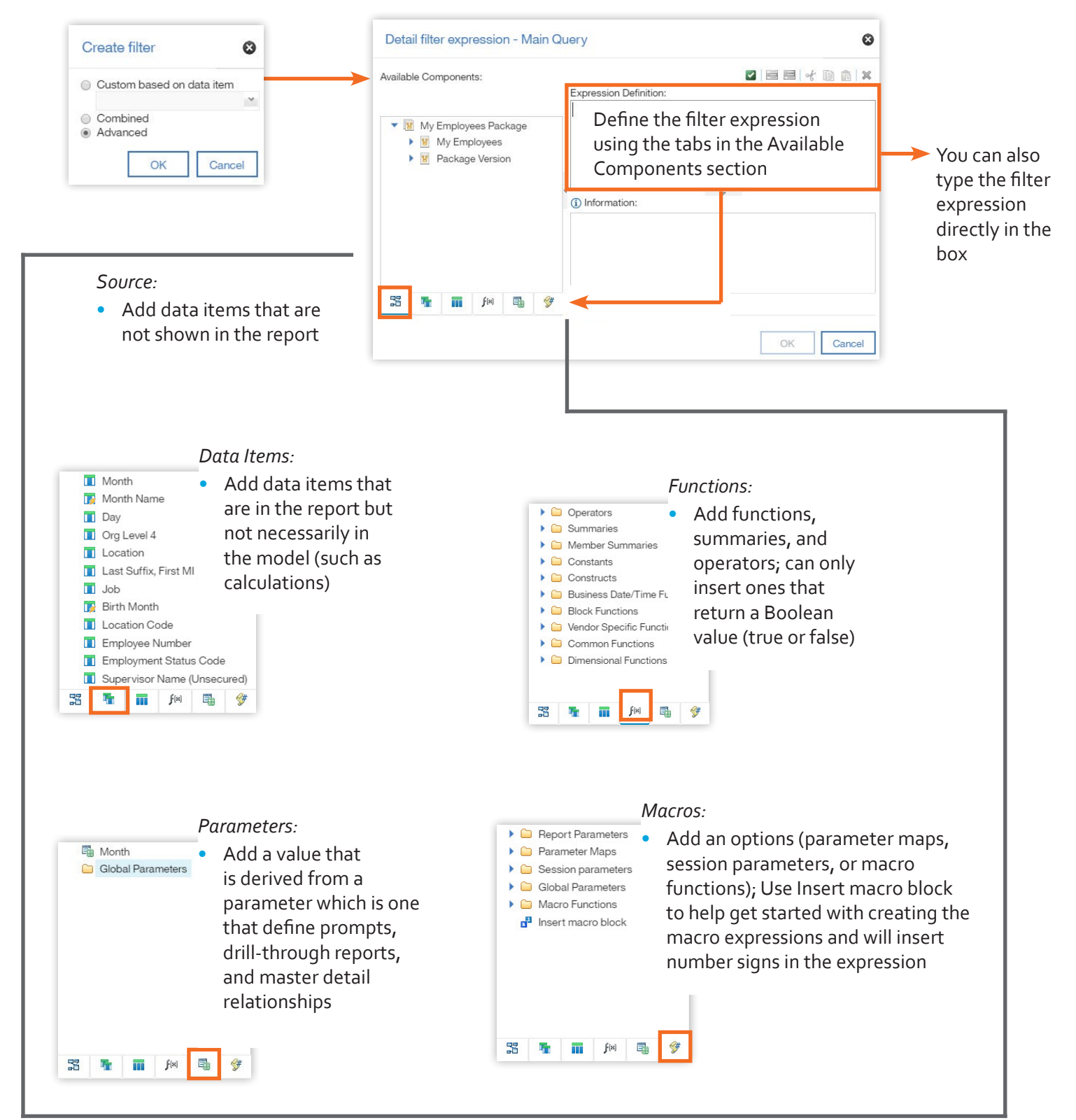

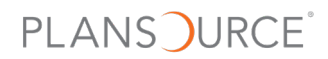

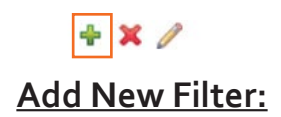

**B.** Custom Option: Build on data in column

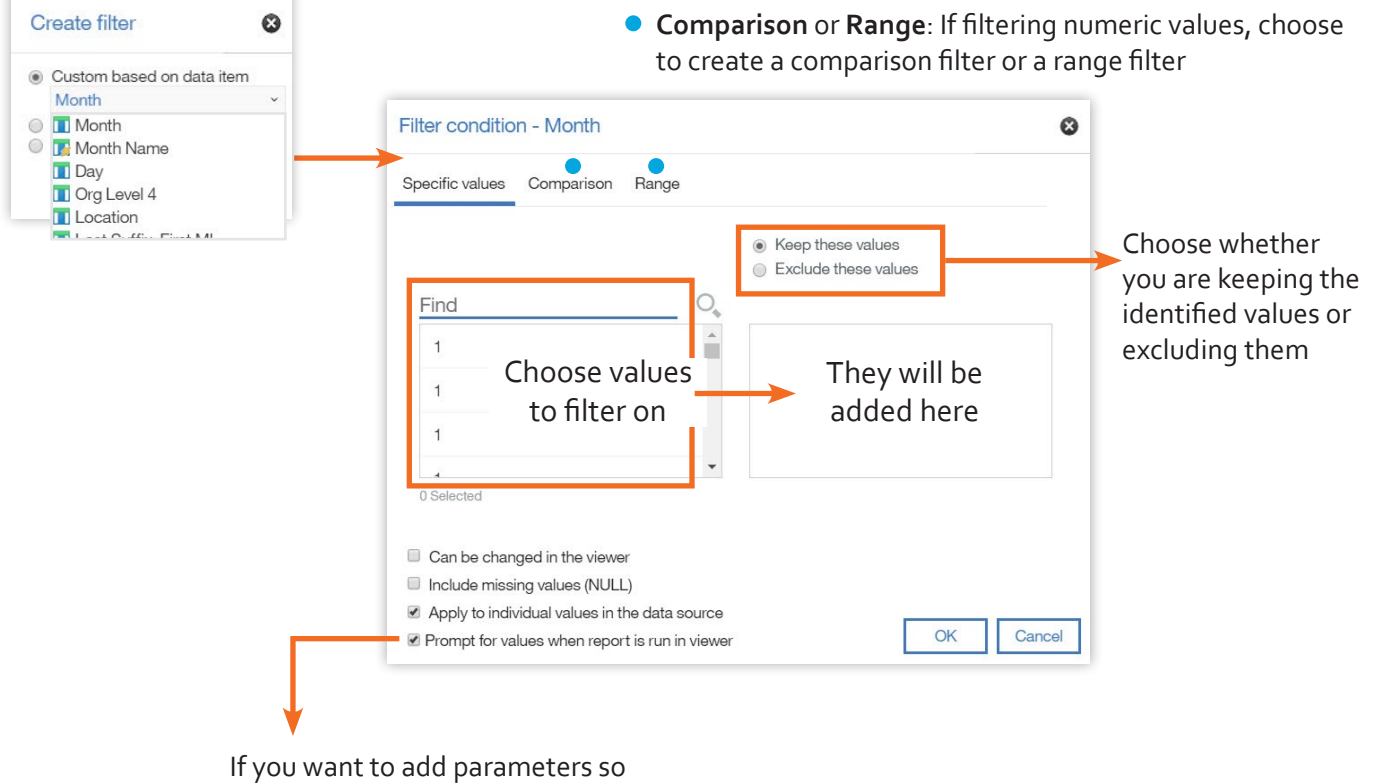

users are prompted when they run the report, check this box.

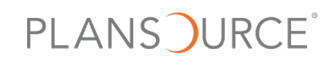

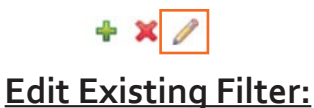

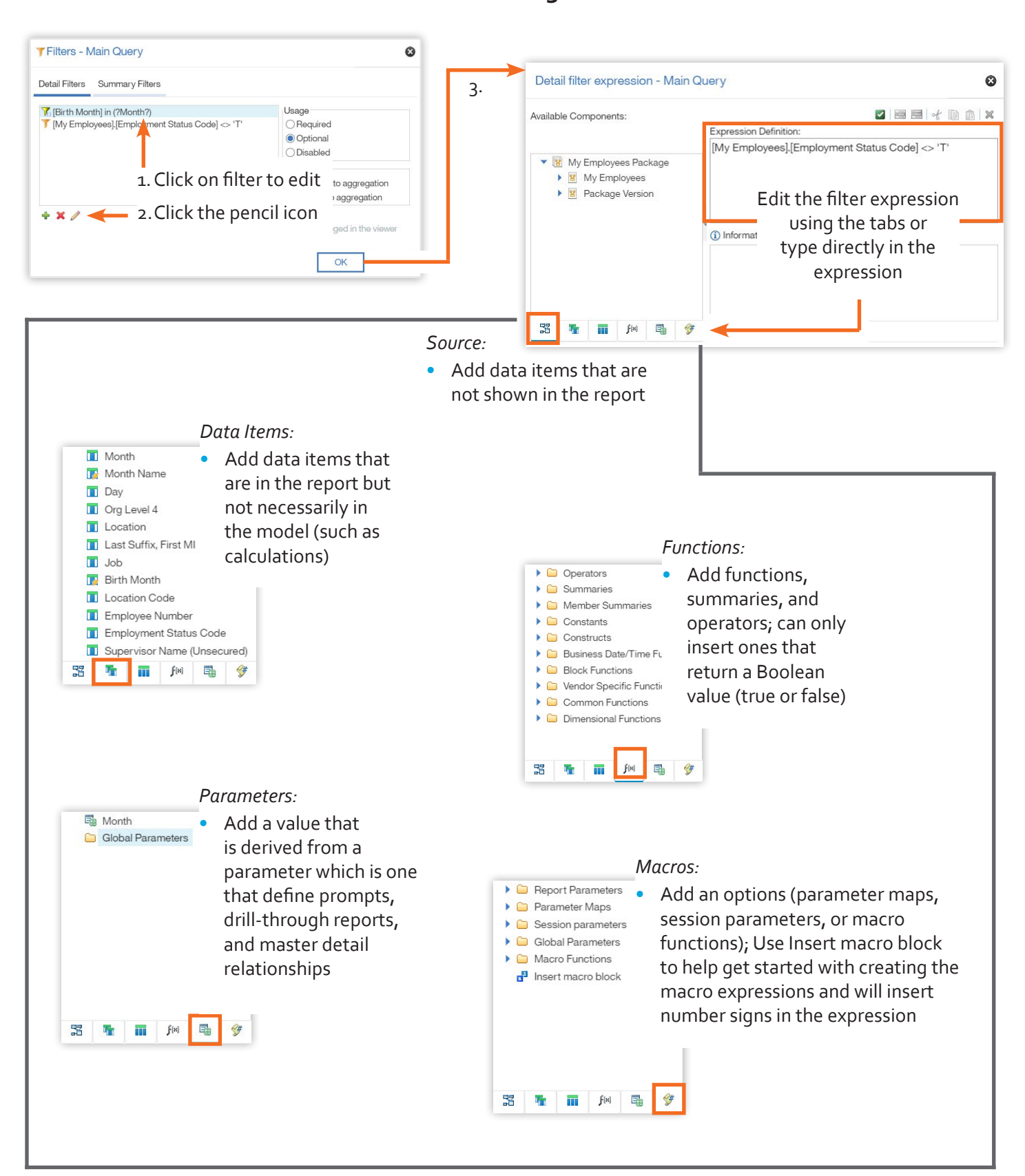